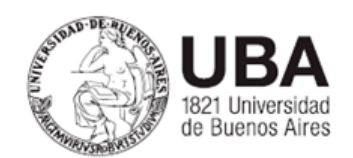

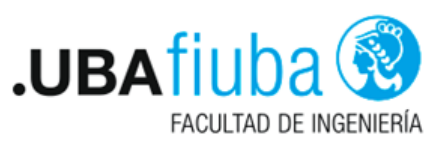

# 86.70 INTRODUCCIÓN AL DISEÑO ASISTIDO POR COMPUTADORA

# OpenSCAD

Trabajo Práctico N°2

Autor Martin J. Klöckner Padrón 105378

Fecha 25/09/23

# **Índice**

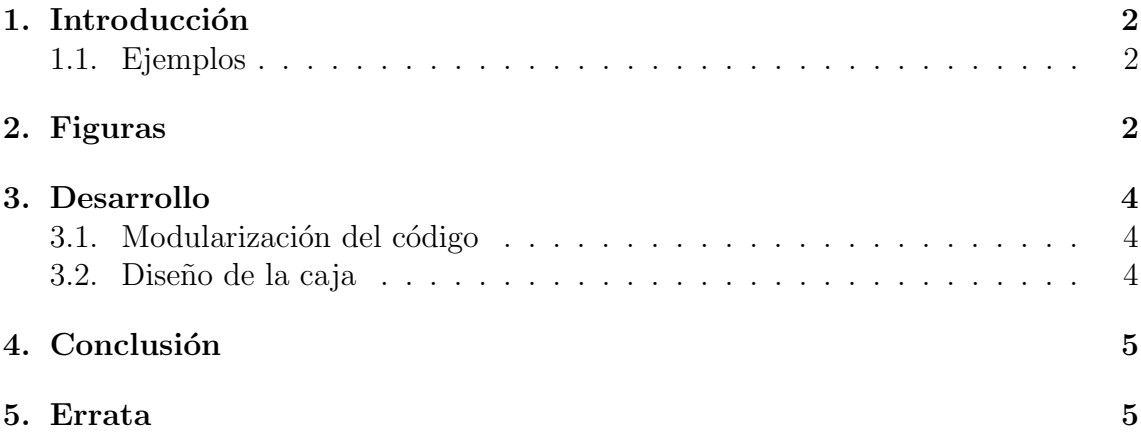

### <span id="page-2-0"></span>1. Introducción

En el presente trabajo se modela la caja de un parlante utilizando el programa OpenSCAD, el cual es un programa gratis y de c´odigo abierto, disponible para diversas plataformas, incluyendo macOS, Windows y Linux.

OpenSCAD tiene una interfaz única en la cual para modelar objetos se tiene que utilizar el lenguaje de programación dedicado denominado de la misma forma que el programa: "OpenSCAD". El lenguaje de programación en si es muy similar al lenguaje C en cuanto a la sintaxis, aunque el lenguaje OpenSCAD es mucho más sencillo, por ejemplo en que no tiene tipos de datos explícitos, ademas de que ofrece una serie de primitivas sencillas de objetos como cilindros, cubos, esferas, entre otros, de los cuales se pueden crear otras formas más complejas por medio de deformaciones, uniones, sumas, restas, etc.

#### <span id="page-2-1"></span>1.1. Ejemplos

Para dibujar un cubo de 10 de ancho por 10 de alto por 10 solo basta con utilizar la primitiva cube :

#### cube([10,10,10]);

cube acepta una serie de coordenadas que simbolizan el ancho, alto y la profundidad respectivamente, también acepta otros parámetros que modifican como se renderiza el cubo o en que posición, esa información junto con todas las primitivas validas se pueden consultar en el [manual](https://en.wikibooks.org/wiki/OpenSCAD_User_Manual) o en la [hoja de referencia](http://openscad.org/cheatsheet/index.html) de OpenSCAD.

Otro ejemplo, también utilizando primitivas sencillas es el vaciado de un cubo, y justamente de esta manera se comenz´o el desarrollo de la caja del parlante, el vaciado se puede pensar como la resta de dos dos cubos, un cubo m´as grande menos un cubo más chico, para la resta OpenSCAD ofrece una función difference, la cual hace la resta de todos los objetos comprendidos dentro de su alcance, en este caso al igual que en C, el alcance de una función queda determinado por las llaves  $\{ \}$ 

```
difference() {
    cube([10,10,10]);
    cube([5,5,5]);
}
```
#### <span id="page-2-2"></span>2. Figuras

Siguiendo la manera mencionada en la introducción de combinar primitivas, se logró el modelado de la caja del parlante que se muestra en las figuras siguientes.

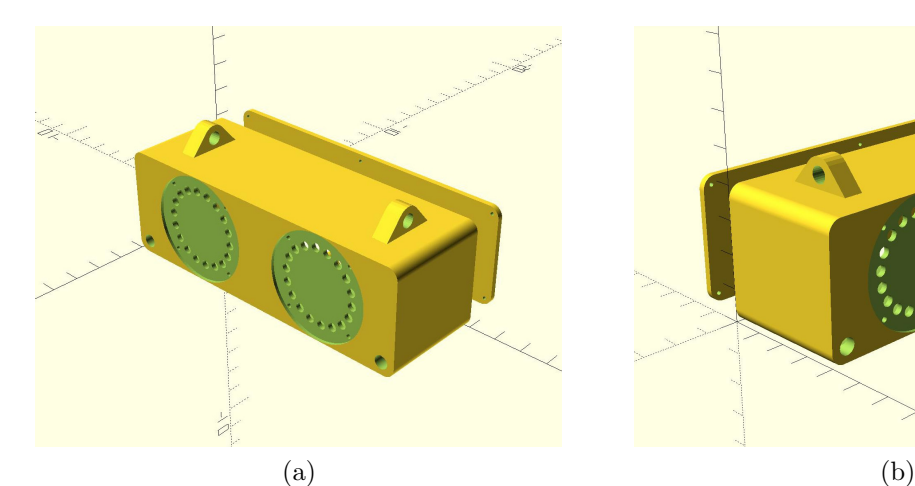

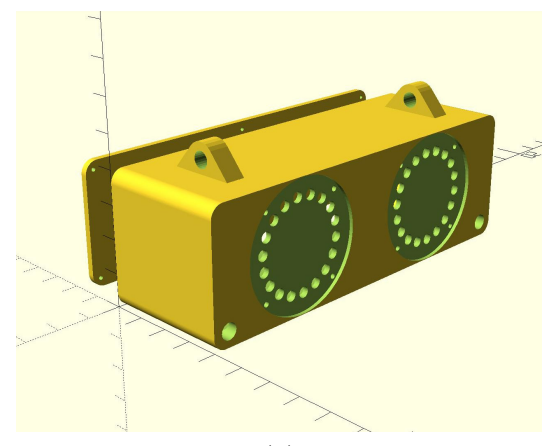

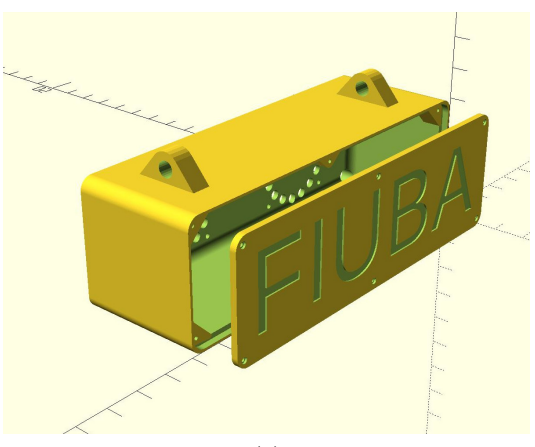

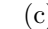

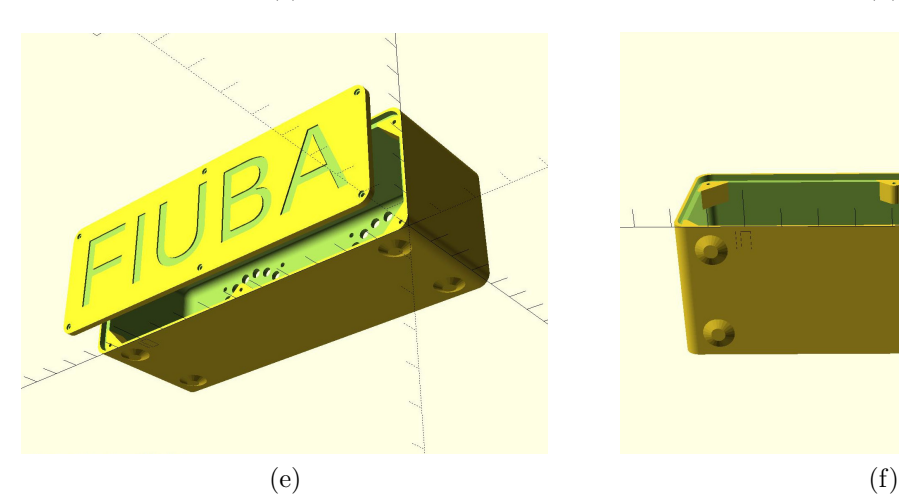

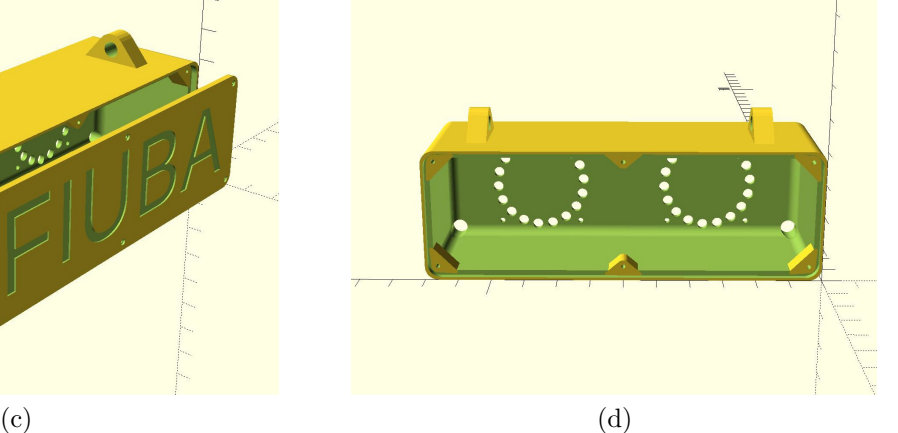

٦Ì

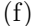

### <span id="page-4-0"></span>3. Desarrollo

#### <span id="page-4-1"></span>3.1. Modularización del código

Teniendo en cuenta que la sintaxis del lenguaje es muy similar a la de C, se tuvo en cuenta los diferentes partes del cuerpo como si fueran objetos separados, diferenciando principalmente la tapa trasera de la caja del parlante, si bien comparten características, como la posición de los tornillos o las dimensiones, no cabe duda que son objetos separados.

A los nombres de las funciones (o m´odulos, como se denomina en lenguaje Open- $SCAD$ ) y variables relacionadas con la caja de los parlantes se les antepuso  $\mathbf{b}$  (por "box" en inglés) mientras que a los módulos relacionados con la tapa trasera se les antepuso  $\overline{\text{cover}}$  (por "tapa" en inglés). Otro prefijo muy utilizado en el código es sp el cual indica variables relacionadas a los parlantes ("speakers" en inglés).

Esta convención de utilizar prefijos mejora la lectura del código ya que al leer una variable con un prefijo inmediatamente nos damos cuenta de a que objeto o a que parte del objeto hace referencia, siempre y cuando entendamos el prefijo.

La idea principal de la estructura del código fue parametrizar lo máximo posible, es decir, asignar variables a cuantas magnitudes como se pueda ya que de esta manera es posible reutilizar parte del código, ademas de mejorar su lectura. De ésta forma si se quiere cambiar el ancho de la caja o el diámetro de los parlantes, por ejemplo, se puede lograr fácilmente cambiando el valor de unas pocas variables.

#### <span id="page-4-2"></span>3.2. Diseño de la caja

Sobre el diseño de la caja, se respeta el diseño pedido aunque incorpora algunas mejoras, como es el abocardado de los parlantes, si bien no se conoce la forma de los mismos, sirve como previsualización de lo que se podría hacer. Ademas los tornillos de la tapa trasera también incluyen un abocardado para que queden en el mismo plano que la tapa una vez atornillados.

Los bordes redondeados del interior en un principio se tuvieron en cuenta para mejorar el flujo de aire hacia las salidas de aire de las esquinas, aunque cuando se dibujó la tapa trasera se perdió la idea ya que se dificultó el redondeado de la parte interna de la tapa una vez que la caja está cerrada.

Con respecto a la manija superior, está pensada para que la manija en sí sea una cuerda o elástico que pase por los agujeros de los soportes superiores, de esta manera el diseño es más ergonómico y duradero, ya que en caso de que se rompa la manija o se corte, es posible de cambiar fácilmente.

# <span id="page-5-0"></span>4. Conclusión

Teniendo en cuenta que OpenSCAD es un programa gratis y de código abierto, es una herramienta muy completa para diseñar y modelar objetos en 2 y 3 dimensiones.

Una de las contras que tiene OpenSCAD es que el renderizado lo hace con un solo núcleo del procesador, por lo menos en la ultima versión estable (2021.01), esto hace que el tiempo de renderizado de proyectos grandes se vuelva demasiado extenso, si bien está en proceso de desarrollo una versión que permita habilitar el renderizado multi-núcleo, todavía esta en fase de pruebas. Más allá del problema del renderizado con un solo n´ucleo, no se encontraron otros inconvenientes con el programa.

En definitiva, OpenSCAD resulta un programa muy útil e intuitivo para aquellas personas que ya tienen una base de programación, en especial de lenguaje C, ya que son muy parecidas las sintaxis y dinámicas de los lenguajes.

# <span id="page-5-1"></span>5. Errata

En todas las figuras de la sección [2](#page-2-2) el diámetro de los parlantes en la caja es mayor al pedido en el enunciado del trabajo práctico, si bien no se corrigió en los gráficos si se corrigió en el código de OpenSCAD incluido en la entrega del trabajo.